如何在Bitget交易所交易USDT?以下是具体的操作步骤:创建一个Bitget账号: 首先,您需要前往Bitget官方网站并创建一个账号。在注册过程中,您可能需要提 供一些个人身份信息,如姓名、邮箱和电话号码。

 完成账户实名认证:根据Bitget的要求,通常您需要完成账户实名认证,以确保您 的身份和安全。

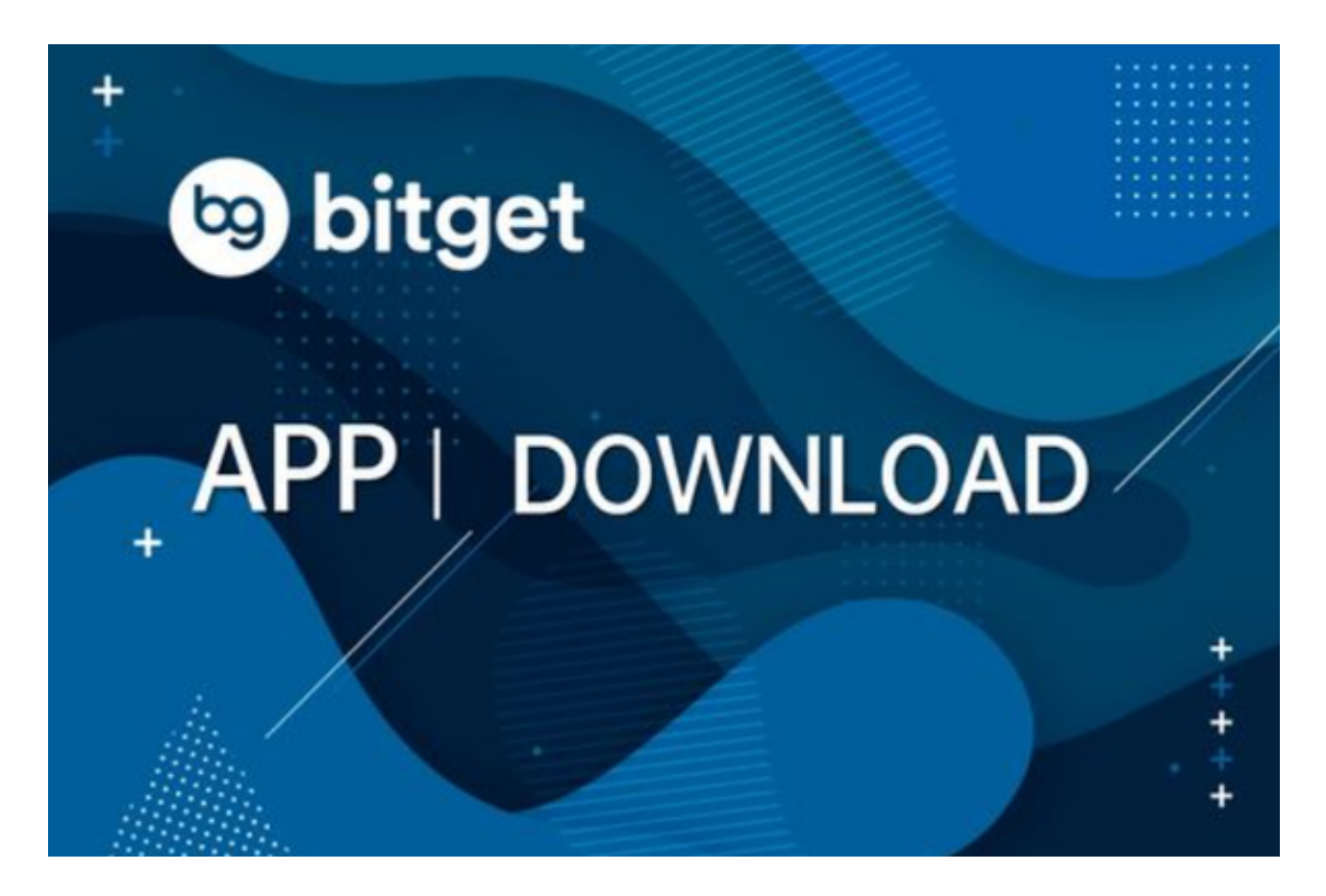

 充值资金:在账号创建和实名认证完成后,您需要充值一定数量的数字货币或法 定货币到Bitget的钱包中。通常,您可以通过其他交易平台或转账,将USDT转入 到Bitget的USDT钱包。

 选择合适的交易对:在您成功充值后,您可以在Bitget的交易界面上找到各种交易 对。找到USDT所对应的交易对,例如BTC/USDT、ETH/USDT等。

 进行交易:一旦选定了合适的交易对,您可以选择交易方式(市价单或委托单) 、交易数量和价格。确认订单信息后,点击交易按钮即可完成交易。

 请记住,以上步骤仅供参考,具体的操作可能会因不同的交易平台而有所不同。 在进行任何交易之前,请确保您充分了解交易所的规则、费用和安全措施,并自行 评估相关风险。

 Bitget成立于2018年,是全球领先的加密货币交易所,其期货交易和复制交易服 务是其主要特色。该交易所在100多个国家和地区为超过800万用户提供服务,并 致力于通过与可信赖的合作伙伴合作,包括传奇阿根廷足球运动员Lionel Messi、 领先的意大利足球队Juventus和官方电子竞技赛事组织者PGL,帮助用户更智能地 交易。根据Coingecko, Bitget目前是前五大期货交易平台和前十大现货交易平台 之一。

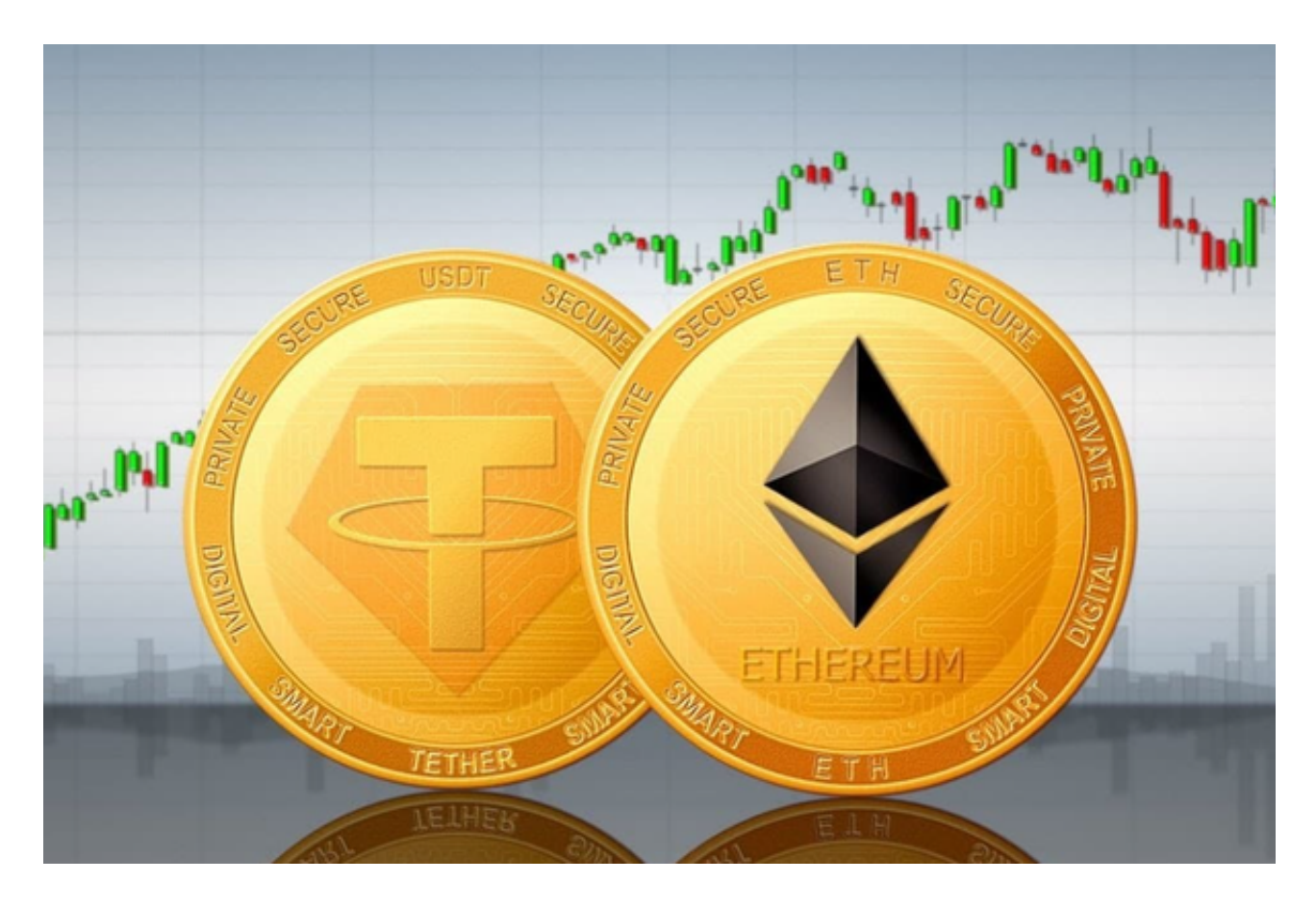

 对于投资者来说,在手机上Bitget新版本APP即可,使用您的手机浏览器打开Bitg et官方网站,在页面底部可以找到APP下载区域,或者直接在搜索引擎中搜索 "bitget app下载" 也能找到下载链接。点击"APP下载"按钮,即可跳转到Bitg et手机App下载页面。在下载页面上您可以选择下载IOS或者Android版本,下载 完成之后,您可以点击"打开"并按照提示进行安装,打开应用程序,按照指示进 行注册或登录,此时,您就可以开始在Bitget的手机App上交易加密货币。

 需要注意的是,从未经过官方授权的第三方网站或应用程序下载Bitget App可能 存在安全风险,请务必从Bitget官方渠道下载App,以确保您的交易和资产安全。